# **Le CSS…**

La page HTML n'a pas été conçu pour gérer la mise en page (c'est possible, mais c'est une mauvaise pratique). Le HTML s'occupe uniquement du contenu et de la sémantique, pour tout ce qui concerne la mise en page et l'aspect « décoratif » (on parle du « style » de la page), on utilisera le **CSS (Cascading Style Sheets**).

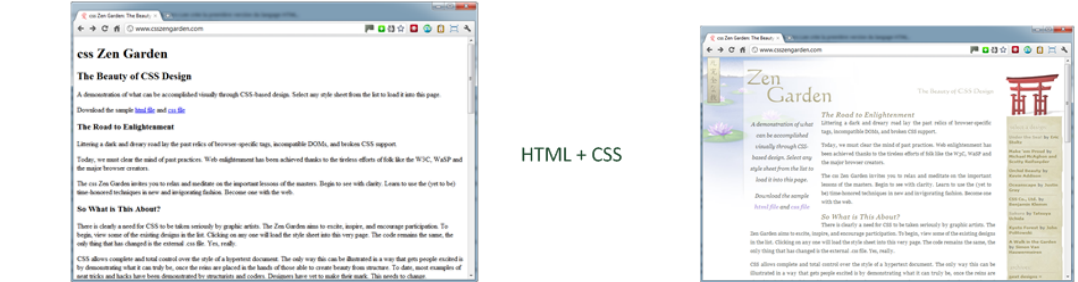

# • **À faire vous-même 1**

**HTML** (pas de CSS)

> A l'aide d'un éditeur de texte (notepad++), **créez** la page suivante (fichier "pagehtml+css.html"):

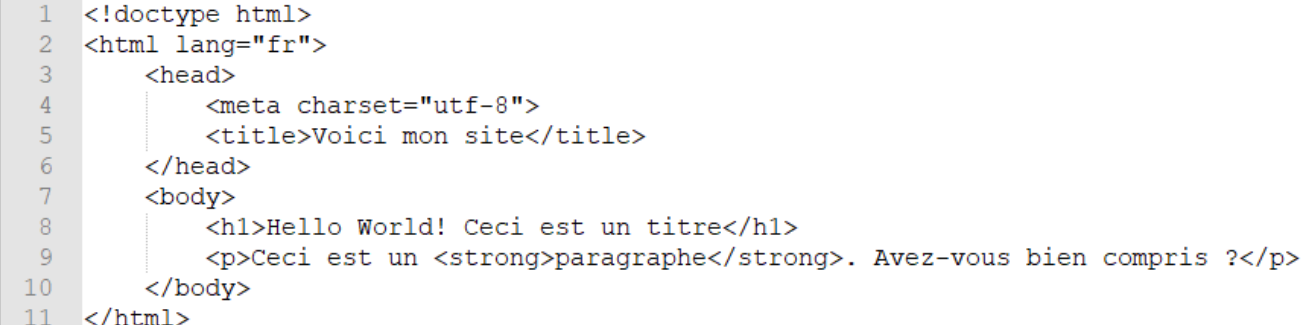

**Testez** votre code à l'aide d'un navigateur web. **Qu'est-ce qui s'affiche** dans la fenêtre ?

*Corrigé*

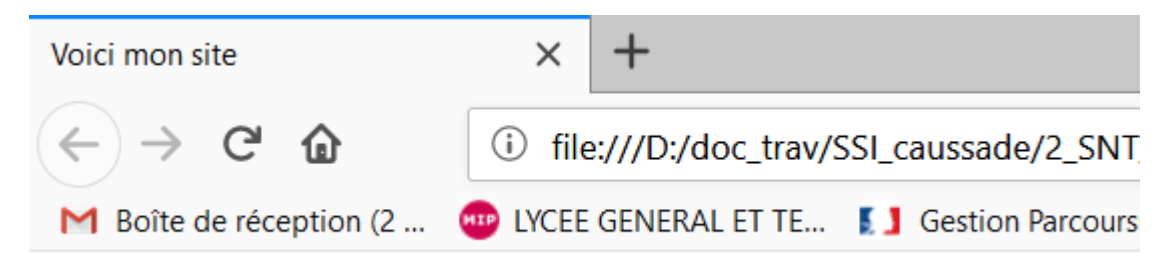

# Hello World! Ceci est un titre

Ceci est un paragraphe. Avez-vous bien compris?

# • **À faire vous-même 2**

Toujours à l'aide d'un éditeur de texte (notepad++), vous **allez créer** un fichier qui va contenir le CSS de notre page (par exemple style.css). **Complétez** ce fichier à l'aide du code suivant :

```
\mathbf{1}h1\overline{2}\mathbf{f}\overline{3}text-align: center;
 \overline{4}background-color: red;
 5
      D
 6
      \mathbf{p}\overline{7}H
                                                    /* police de caractères */8
             font-family: Verdana;
 \overline{Q}font-style: italic;
10color: green;
11ા
```
Pour l'instant notre CSS ne sera pas appliqué à notre page, pour ce faire, il faut modifier notre code HTML en ajoutant une ligne qui va permettre d'associer notre code CSS à notre page.

### • **À faire vous-même 3**

**Modifiez** le code HTML (fichier "pagehtml+css.html") avec la ligne suivante : <link rel="stylesheet" href="style.css"> entre les balises <HEAD>……</ HEAD >. **Testez** votre code à l'aide d'un navigateur web. **Qu'est-ce qui s'affiche** dans la

#### fenêtre ?

#### *Corrigé*

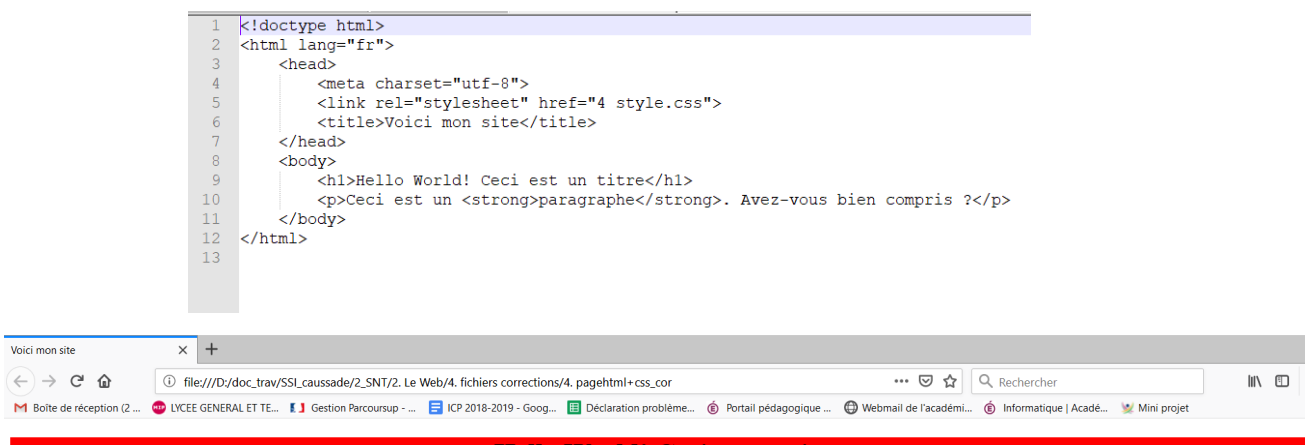

**Hello World! Ceci est un titre** 

Ceci est un paragraphe. Avez-vous bien compris ?

#### • **À faire vous-même 4**

**Modifiez** le code HTML de votre page, suivant :

<h1>Hello World! Ceci est un titre</h1> <p id="para 1"> Ceci est un <strong>paragraphe</strong>. Avez-vous bien compris ?</p>

**Écrivez** le code CSS sur votre fichier style.css suivant :

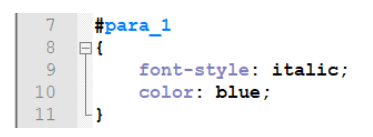

**Testez** votre code à l'aide d'un navigateur web. **Qu'est-ce qui s'affiche** dans la fenêtre ?

Hello World! Ceci est un titre

Ceci est un paragraphe. Avez-vous bien compris ?

#### • **À faire vous-même 5**

**Insérez** une image dans votre code html et **ajoutez** à votre fichier style.css le code suivant :

```
Img
 \mathbf{f}position:absolute;
    top:300px;left: 30%;
    width : 100px ;
    height : 100px ;
    padding : 10px ;
    margin: 20px;
    border : 2px solid blue;
\mathbf{I}
```
**Testez** votre page html à l'aide d'un navigateur web. **Qu'est-ce qui s'affiche** dans la fenêtre ? Que **remarquez**-vous si vous agrandissez ou diminué votre fenêtre de navigateur ?

*Corrigé*

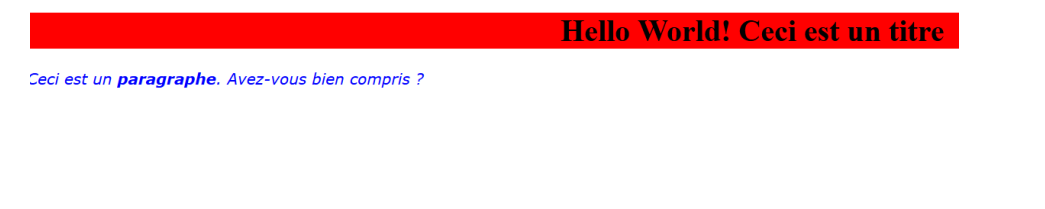

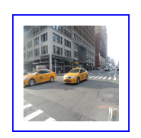

L'image s'adapte en largeur à la taille de la fenêtre car nous avons utilisé pour propriété un % pour LEFT de la taille de l'écran.

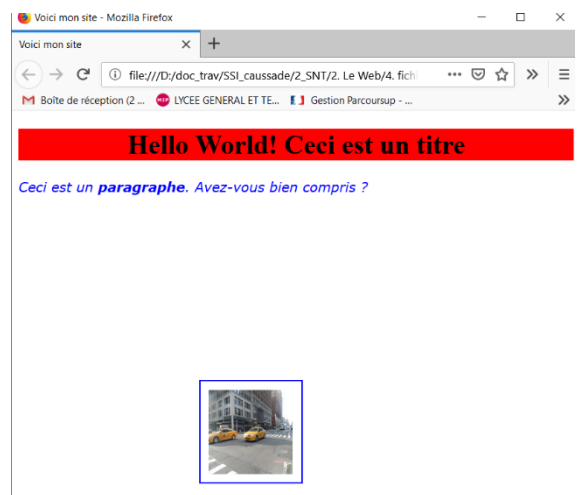